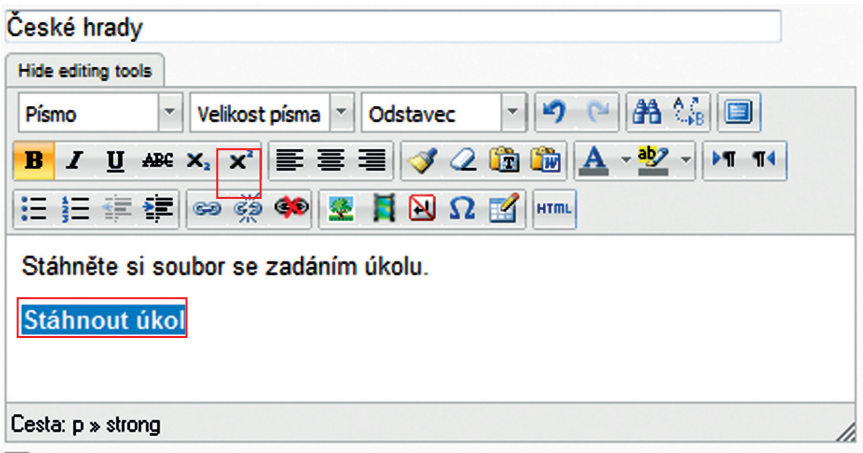

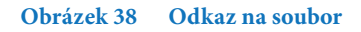

Klikněte na tlačítko *Vložit/upravit odkaz, dále klikněte na URL odkazu a přes Nahrát soubor* a *Procházet,* kde vyberete soubor, klikněte na tlačítko *Otevřít*. Poté kliknete na tlačítko *Nahrát tento soubor.* Po nahrání vložte požadovaný soubor za pomoci tlačítka *Vložit.*

Dalším krokem je nastavení termínů, tj. zahájení a ukončení odevzdávání úkolů. V praxi to znamená, že nastaveným dnem a hodinou mohou žáci zahájit odevzdávání úkolů. Po termínu už úkoly neodevzdají, protože to systém neumožní. Učitel ale může termín prodloužit a odevzdávání je znovu povoleno.

U známky můžete nastavit maximální počet bodů za tento úkol. Možnost je od 0 do 100 bodů.

Nakonec klikněte na tlačítko *Uložit a vrátit se do kurzu* a úkol je přidán do kurzu.

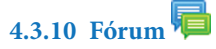

Modul *Fórum* nabízí možnost asynchronní komunikace účastníků kurzu.

K dispozici je několik typů fór:

- • běžné fórum, kde může každý začínat nové diskuze a zapojit se do stávajících,
- • fórum, v němž může každý žák začít nejvýše jednu diskuzi,
- • fórum, v němž musí žák nejprve sám za sebe odpovědět na položené otázky před tím, než uvidí odpovědi ostatních; k příspěvkům lze přikládat soubory jako přílohy.

Účastníci kurzu se mohou přihlásit k odběru nových příspěvků ve fórech. Toto upozorňování na nové příspěvky je možno vnutit i zakázat podle potřeby. Vyžadují-li to okolnosti, může být nastaven limit pro počet příspěvků za daný čas (slouží jako obrana před nežádoucí aktivitou jednotlivců, kteří by jinak svými příspěvky zahltili dané fórum).